# **SUN2000-450W-P Smart PV-Optimierer Kurzanleitung**

**Ausgabe: 04 Teilenummer: 31500AYH Datum: 30.10.2020**

## **1 Produktüberblick**

Der Smart PV-Optimierer ist ein DC/DC-Umwandler, der auf der Rückseite von PV-Modulen in einer PV-Anlage montiert wird. Er verwaltet den maximalen Leistungspunkt (MPP) jedes PV-Moduls, um den Energieertrag der PV-Anlage zu verbessern, und führt die Funktionen wie das Herunterfahren einzelner Module und das Management einzelner Module aus.

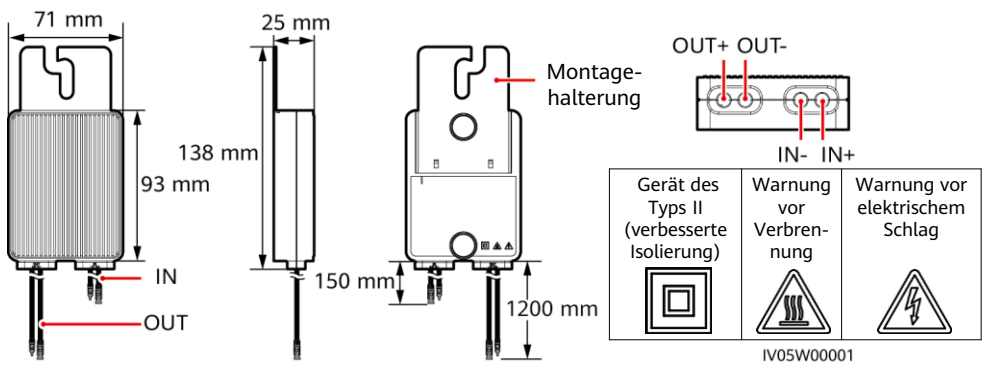

### **2 Installation des Optimierers**

#### **HINWEIS**

Planen Sie die Installationsposition des Optimierers entsprechend, um sicherzustellen, dass die Kabel zwischen dem Optimierer und dem PV-Modul und zwischen benachbarten Optimierern ordnungsgemäß angeschlossen werden können und die maximale Kommunikationsreichweite zwischen dem Optimierer und dem Solarwechselrichter nicht 350 m überschreitet.

1. Nachdem die Installationsposition des Optimierers bestimmt wurde, entfernen Sie das SN-Etikett und bringen Sie es an.

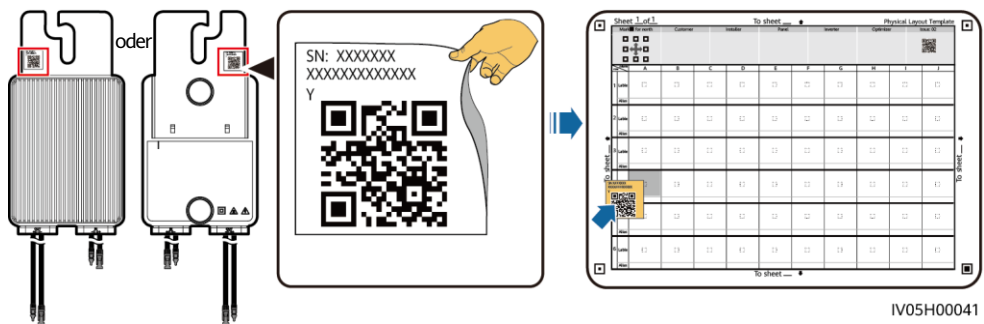

2. Installieren Sie den Optimierer gemäß dem ausgewählten Installationsmodus.

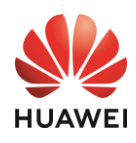

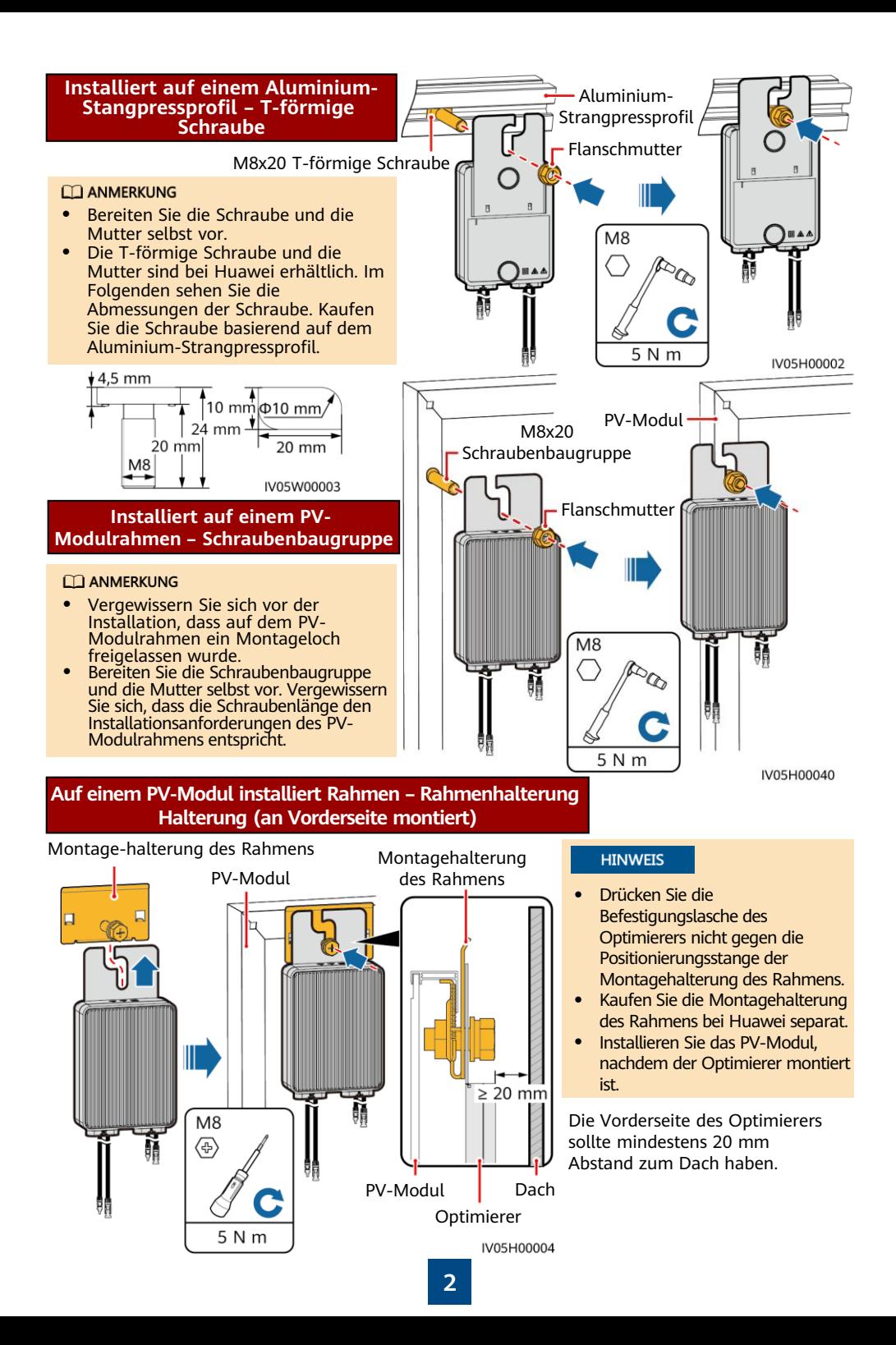

#### **Auf einem PV-Modul installiert Rahmen – Rahmenhalterung Halterung (An der Rückseite montiert)**

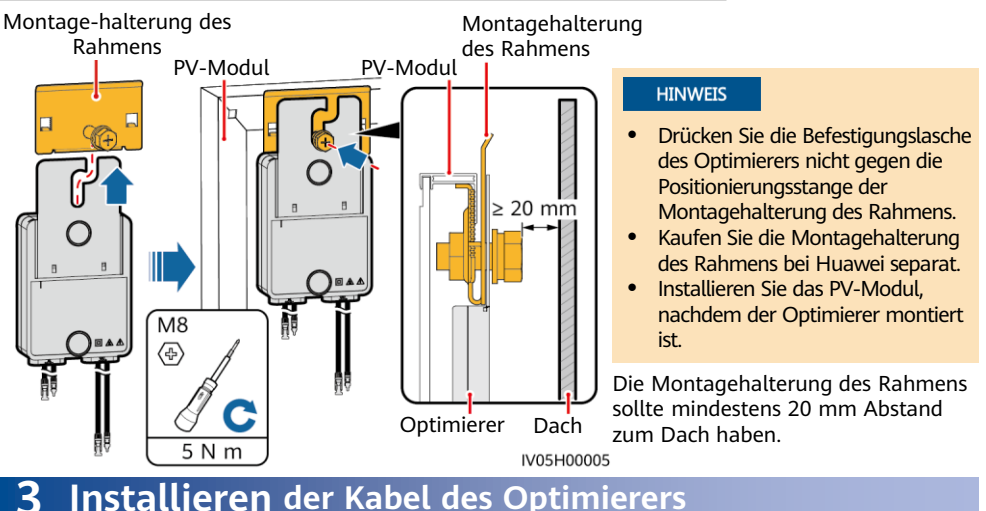

- 1. Schließen Sie die Eingangsstromkabel des Optimierers an.
- 2. Verbinden Sie die positive Sonde des Multimeters mit der positiven Ausgangsklemme des Optimierers und die negative Sonde mit der negativen Ausgangsklemme. Überprüfen Sie die Ausgangsspannung und den Widerstand eines einzelnen Optimierers.

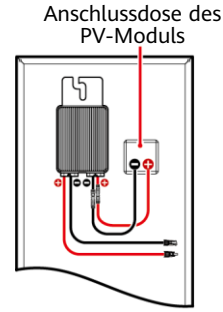

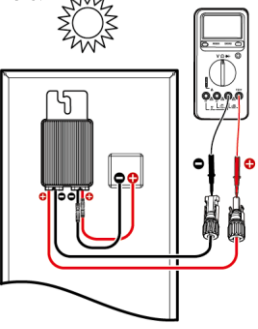

- Die Spannung V1 beträgt 0 V.
- Der Widerstand R1 beträgt 1 kΩ ( $\pm$ 10 %).

Wenn die Sonden umgekehrt angeschlossen werden, ist der gemessene Widerstand kleiner, als wenn die Sonden richtig angeschlossen werden, was weniger als 0,9 kΩ sein kann.

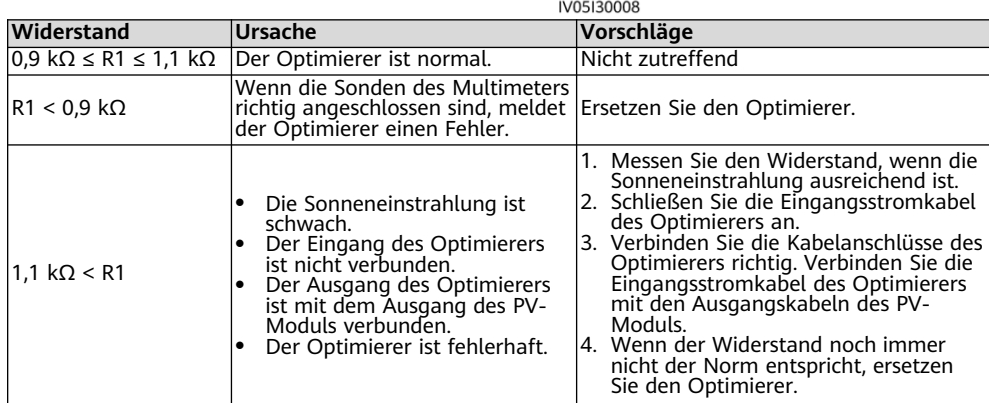

#### **MANMERKUNG**

Der Messbereich des Widerstands des Multimeters wirkt sich auf den gemessenen String-Ausgangswiderstand aus. Wenn der Messbereich des Widerstands des Multimeters zu groß ist, kann der gemessene String-Ausgangswiderstand größer als N x 1,1 Kiloohm sein.

#### **Häufige Ausnahmeszenarien**

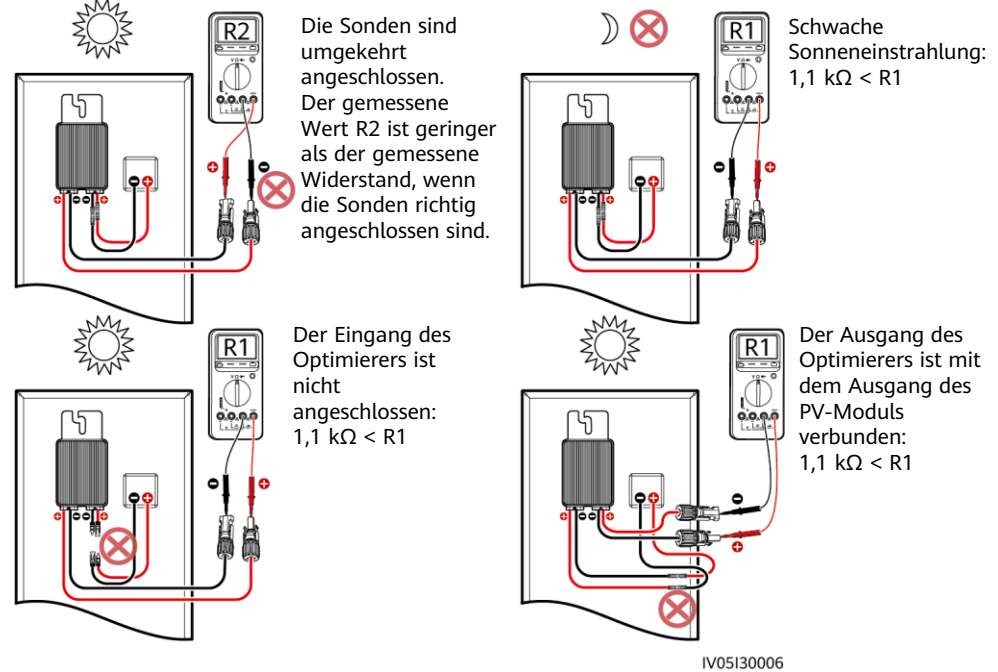

3. Überprüfen Sie, dass der Eingang des Optimierers richtig verbunden ist und schließen Sie die Ausgangsstromkabel an den Optimierer an. Messen Sie den Widerstand des PV-Strings, wenn die Sonneneinstrahlung ausreichend ist.

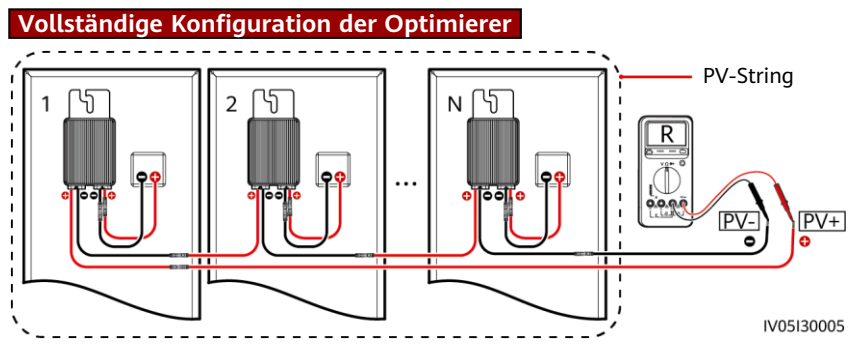

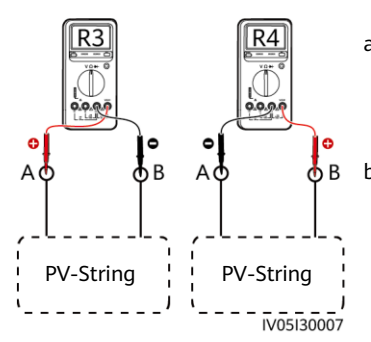

- a. Wenn R endlos ist, liegt ein Leerlauf im PV-String vor oder die Kabel sind mit verschiedenen PV-Strings verbunden. Korrigieren Sie den Fehler der Leerlaufspannung des PV-Strings und gruppieren Sie die Kabel des PV-Strings richtig.
- b. Wenn R4 weniger als R3 ist, ist A das positive Kabel des PV-Strings und B ist das negative Kabel des PV-Strings. Wenn R3 weniger als R4 ist, ist B das positive Kabel des PV-Strings und A ist das negative Kabel des PV-Strings. Bringen Sie die Kabelaufkleber entsprechend an.
- 4. Verbinden Sie die Kabel zwischen dem PV-String und dem Solarwechselrichter.

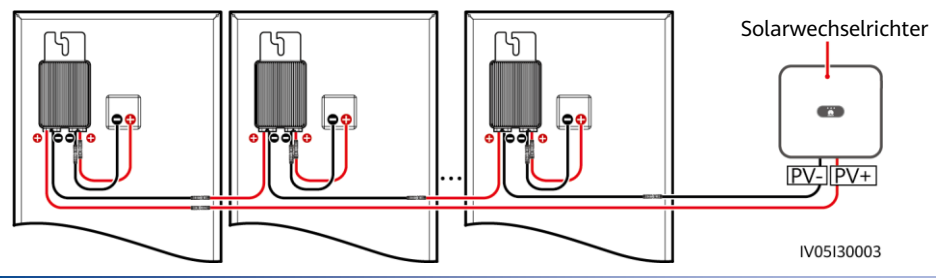

### **4** Inbetriebnahme nach Einscha

Sie können einen Optimierer auf dem Bildschirm **Schnelleinstellungen** hinzufügen und sein physisches Layout auf dem Bildschirm **Physische Layoutgestaltung von PV-Modulen** in der Solarwechselrichter-App festlegen. Ausführlichere Informationen finden Sie in der entsprechenden Kurzanleitung des Solarwechselrichters oder in der *FusionSolar-App* Kurzanleitung. Die Kurzanleitung des Solarwechselrichters wird mit dem Solarwechselrichter geliefert. Sie können den QR-Code scannen, um sich die FusionSolar-App Kurzanleitung herunterzuladen.

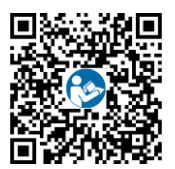

#### **HINWEIS**

Wenn das System über Änderungsanforderungen verfügt, wie zum Beispiel Optimizer hinzufügen, löschen oder ersetzen, die Position eines Optimizers anpassen oder einen mit dem Eingang des Solarwechselrichters verbundenen PV-String anpassen, schalten Sie den Wechselrichter aus und warten Sie 5 Minuten, bevor Sie die Änderung vornehmen, um Verletzungen zu vermeiden. Nachdem die Änderung durchgeführt wurde, muss die Optimizer-Suche erneut durchgeführt und das physische Layout-Diagramm aktualisiert werden. Anderenfalls ist das Netzwerk unvollständig, Optimizer-Fehler können nicht gefunden werden oder das System schlägt fehl.

### **5 Fehlerbehebung**

- 1. Ö ffnen Sie die FusionSolar App, melden Sie sich mit dem Installer-Konto bei intl.fusionsolar.huawei.com an, wählen Sie **Mein** > **Inbetriebnahme des Geräts** aus, und stellen Sie eine Verbindung mit dem WLAN-Hotspot des Solar-Wechselrichters her.
- 2. Wählen Sie **Installer** aus und geben Sie das Anmeldepasswort ein. Klicken Sie auf **Anmelden**. Der Bildschirm "Inbetriebnahme des Geräts" wird angezeigt.
- 3. Wählen Sie **Geräteüberwachung** und dann den PV-String und überprüfen Sie den Status des Optimierers.

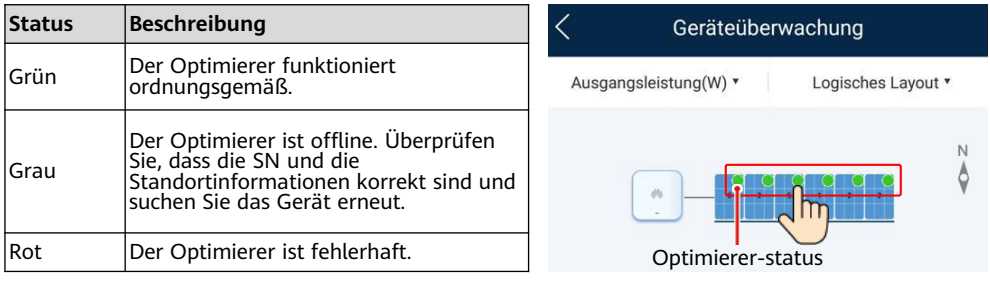

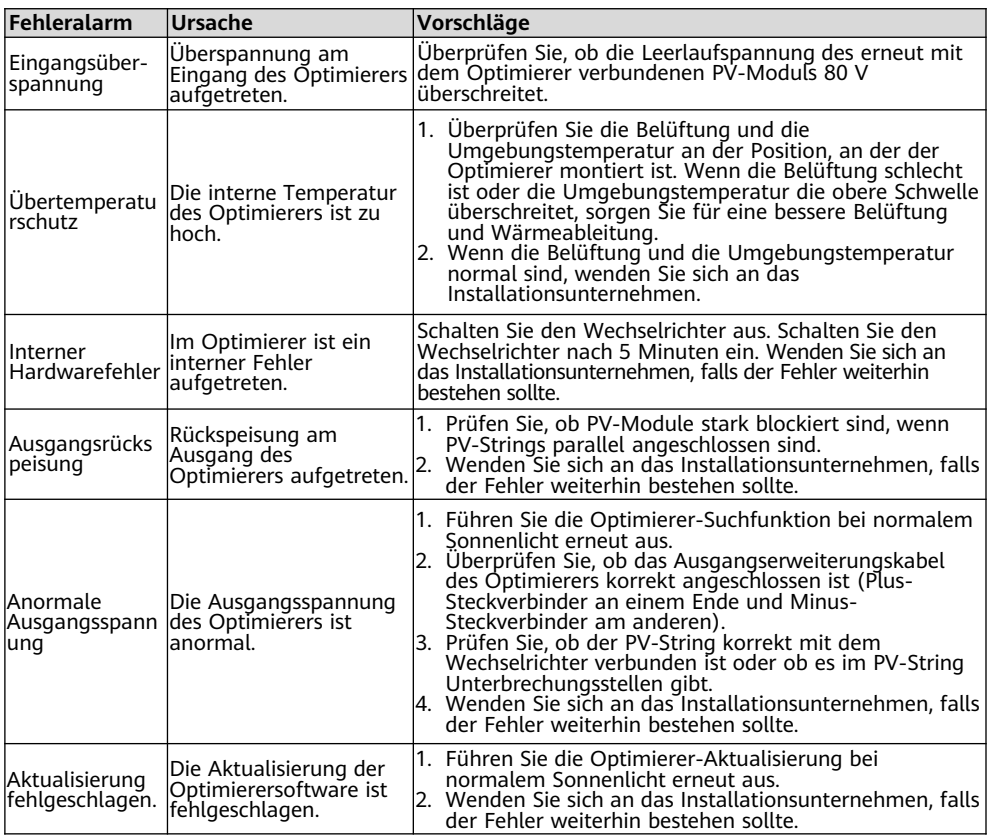

### **6 Ersetzen eines Optimierers**

- 1. Schalten Sie den Solarwechselrichter aus und entfernen Sie den fehlerhaften Optimierer.
- 3. Schalten Sie den Wechselrichter ein. Wählen Sie auf dem Bildschirm "Inbetriebnahme des Geräts" **Wartung > Gerät hinzufügen/löschen** und tippen Sie dann auf **Automatische Suche**, um den neuen Optimierer hinzuzufügen.
- schließen Sie die Kabel richtig an. 4. Wählen Sie auf dem Bildschirm "Inbetriebnahme des Geräts" **Wartung > Optimierungslayout** das entsprechende PV-

2. Installieren Sie den neuen Optimierer und

Modul und verknüpfen Sie den neuen Optimierer. Klicken Sie auf **Senden**.

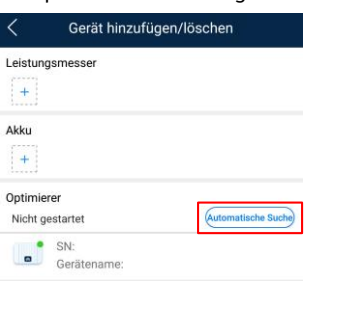

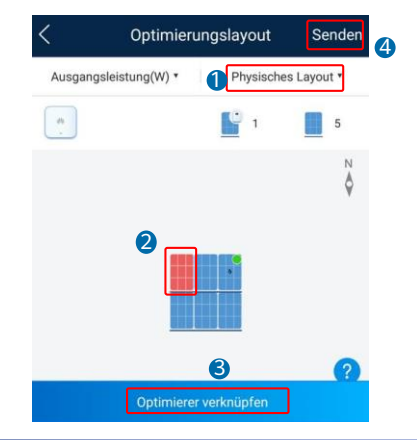

### **7 FAQ**

### **7.1 Unterstützt der Optimierer partielle Konfigurationsszenarien?**

Der Optimierer unterstützt partielle Konfigurationsszenarien. Er kann mit dem Solarwechselrichter zur Implementierung der Verwaltung auf Modulniveau kommunizieren, aber er unterstützt kein Abschalten auf Modulebene.

### **8 Sicherheitsmaßnahmen**

#### A WARNUNG

- Der Optimierer verwendet Staubli MC4 DC-Steckverbinder. Achten Sie darauf, dass die DC-Steckverbinder diesem Modell angehören. Wenn die DC-Steckverbinder, die angeschlossen werden, nicht vom Modell Staubli MC4 sind, müssen ein Anschlusskompatibilitätsbericht und ein Bericht von einem externen Testlabor (TUV, VED oder Bureau Veritas) vom Hersteller des DC-Steckverbinders vorliegen. Die Verwendung nicht kompatibler DC-Steckverbinder kann ernste Konsequenzen nach sich ziehen. Der entstehende Geräteschaden wird nicht von der Garantie abgedeckt.
- **Komplettes Konfigurationsszenario: Für einen einphasigen Solarwechselrichter darf die Anzahl** der in einem PV-String in Reihe verbundenen PV-Module 25 nicht überschreiten und die Maximalleistung eines PV-Strings darf 5 kW unter keinen Umständen überschreiten. Für einen dreiphasigen Solarwechselrichter darf die Anzahl der in einem PV-String in Reihe verbundenen PV-Module 50 nicht überschreiten und die Maximalleistung eines PV-Strings darf 10 kW unter keinen Umständen überschreiten. Andernfalls kann der Solarwechselrichter beschädigt oder sogar ein Feuer verursacht werden.
- Optionales Konfigurationsszenario: Die Gesamtleerlaufspannung der PV-Module in einem PV-String darf die maximale Eingangsspannung des Solarwechselrichters unter keinen Umständen überschreiten.

#### **HINWEIS**

 Die Informationen in diesem Dokument können ohne Vorankündigung geändert werden. Bei der Vorbereitung dieses Dokuments wurde größtmögliche Sorgfalt aufgewendet, um die Genauigkeit der Inhalte sicherzustellen. Dennoch entsteht durch die Aussagen, Informationen und Empfehlungen in diesem Dokument keinerlei ausdrückliche oder implizierte Gewährleistung. Sie können dieses Dokument durch Scannen des QR-Codes herunterladen.

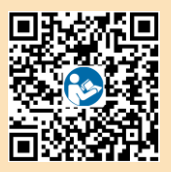

- Nur qualifizierte und geschulte Elektrofachkräfte dürfen das Gerät bedienen. Das Bedienpersonal sollte die Komposition und die Funktionsweise des netzgekoppelten Stromsystems der Photovoltaikanlage sowie die lokalen Bestimmungen verstehen.
- Lesen Sie dieses Dokument vor der Installation aufmerksam durch, um sich mit den Produktinformationen und den Sicherheitsmaßnahmen vertraut zu machen. Huawei ist nicht haftbar für jegliche Folgen, die durch eine Nichtbeachtung der in diesem Dokument und in dem Benutzerhandbuch des Solarwechselrichters genannten Bestimmungen zur Lagerung, zur Installation und zur Bedienung entstehen.
- Verwenden Sie bei der Installation des Geräts isolierte Werkzeuge. Tragen Sie zu Ihrem Schutz eine geeignete persönliche Schutzausrüstung (PSA).
- Ist ein Optimierer an kein anderes Gerät angeschlossen, verbinden Sie die Optimierer-Anschlüsse OUT+ und OUT- mit den entsprechenden Anschlüssen IN+ und IN-, um die Kontakte vor Wasser zu schützen.
- Es wird empfohlen, dass die positiven und negativen Kabel (PV+/PV–) zwischen dem Optimierer und dem Solarwechselrichter nebeneinander verlegt werden, um Kabelgewirr zu vermeiden.
- Das Eingangsende des Optimierers muss mit der Anschlussdose des PV-Moduls verbunden werden und das Ausgangsende mit dem benachbarten Optimierer oder einem Solarwechselrichter. Verbinden Sie die Eingangs- und Ausgangskabel nicht umgekehrt. Andernfalls kann der Optimierer beschädigt werden.
- Die Screenshots dienen nur als Referenz. Die tatsächlichen Bildschirme haben Vorrang. Das lokale physische Layout mit dem Solarwechselrichter dient als Beispiel. Einzelheiten zum entfernten physischen Layout mit dem Managementsystem finden Sie in der FusionSolar-App Kurzanleitung.

**Huawei Technologies Co., Ltd. Huawei Industrial Base, Bantian, Longgang Shenzhen 518129 Volksrepublik China solar.huawei.com**